# **Regressie en de TI Nspire**

De TI Nspire kan bij bepaalde soorten verbanden bij een gegeven tabel een formule maken. Als je bijvoorbeeld denkt dat de grafiek bij een gegeven tabel bij benadering een rechte lijn is, dan past daar een lineair verband bij. Deze rekenmachine kan dan een formule voor dat lineaire verband opstellen.

Loop eerst het practicum **Basistechnieken TI Nspire** door.

### **Inhoud**

**1 [Een trendlijn bepalen](#page-1-0) 2**

#### **2 [De correlatiecoëfficiënt berekenen](#page-2-0) 3**

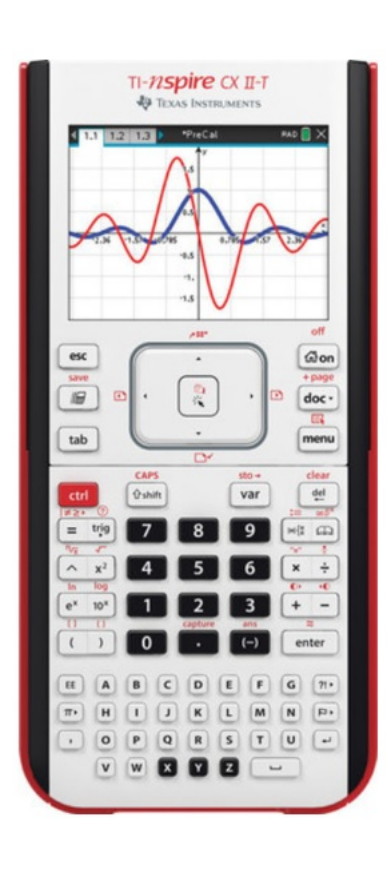

## <span id="page-1-0"></span>1 Een trendlijn bepalen

Stel je voor dat je de volgende statistische gegevens hebt:

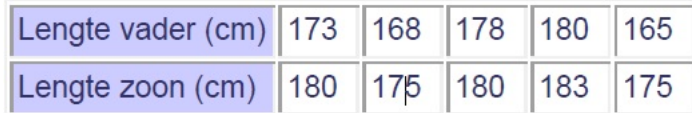

Je kunt bij deze waarden een **puntenwolk** maken. Soms liggen die punten ongeveer op een rechte lijn, de zogenaamde **trendlijn** of **regressielijn**. Je kunt dat als volgt nagaan:

- Ga naar het menu **LIJSTEN & SPREADSHEET...** en geef de kolom A de naam "va" en kolom B de naam "zn".
- Voor de gegevens van de vaders in kolom A en die van de zoons in kolom B in.
- Ga nu naar het menu **GEGEVENSVERWERKING & STATISTIEK** en zet op de  $x$ -as de variabele "va" en op de  $y$ -as de variabele "zn". Je krijgt nu een assenstelsel met de coördinaten uit je tabel
- Toets  $MENU$ ,  $\boxed{4}$  (Analyseren) en  $\boxed{6}$  (Regressie) en kies 1: Lin.regressie weergeven (mx+b).

Het resultaat is de regressielijn met de bijbehorende vergelijking, in dit geval:  $y \approx 0.52 \cdot x + 88.8$ .

 $\frac{1}{2}$  1.1 | 1.2 | 1.3 |  $Bzn$ A va  $173$  $180$  $\frac{1}{175}$ 168 178 180 180 183 165 175  $1.2$ 182 ត្ត 179  $0.519656 \cdot x + 88.8034$ 176  $168$  $176$  $180$  $\frac{1}{2}$ <br>va

Probeer zelf het resultaat te krijgen dat je in de figuur ziet.

#### **Opmerking:**

Je ziet, dat er veel verschillende regressievormen zijn. Je kunt een kwadratisch, exponentieel, ..., verband kiezen. Afhankelijk van je gegevens past zoiets beter of juist minder goed dan een rechte trendlijn.

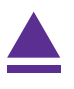

## <span id="page-2-0"></span>2 De correlatiecoëfficiënt berekenen

Gebruik weer de gegevens die eerder in dit practicum zijn ingevoerd.

Ga naar het menu **LIJSTEN & SPREADSHEET...** .

Toets (MENU),  $\boxed{4}$  (Statistiek),  $\boxed{1}$  (Statistiekberekeningen) en  $\boxed{3}$ (Lineaire regressie (mx+b)).

Voer in het scherm dat je nu ziet in X-lijst: va Y-lijst: zn RegVgl opslaan: f1 en [OK].

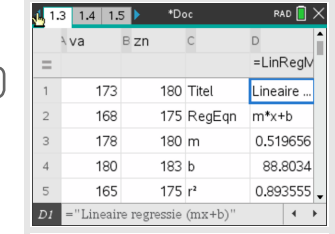

In het scherm met de kolommen A en B waar je gegevens in staan, zie je nu extra gegevens, waaronder de waarden voor  $m$  en  $b$  van je regressielijn. En ook de **correlatiecoëfficiënt**  $r_{xy}$ .

Hier is:  $r_{xy} \approx 0.945$ .

Er is dus sprake van een hoge correlatie.

#### **Opmerkingen:**

- Je hebt vast wel gezien dat er ook andere verbanden tussen de variabelen kunnen worden onderzocht. Je kunt namelijk bij sommige gegevens ook een kwadratisch verband, of een derdegraads of vierdegraads verband, of een exponentieel verband, of een machtsverband of een logaritmisch verband proberen te vinden omdat de gegevens daar beter bij lijken te passen.
- Je kunt ook kiezen voor Lineaire regressie  $(a+bx)$ . Dan is  $b$  de richtingscoëfficiënt van de regressielijn.

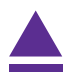